## **Plan View for HTTP Tasks**

**Feature Availability:** This feature is available in Cloud Dataprep Premium by TRIFACTA® INC.

In Plan View, you can create HTTP tasks to send request to endpoints before or after the execution of other tasks. These tasks are specified in the right context panel.

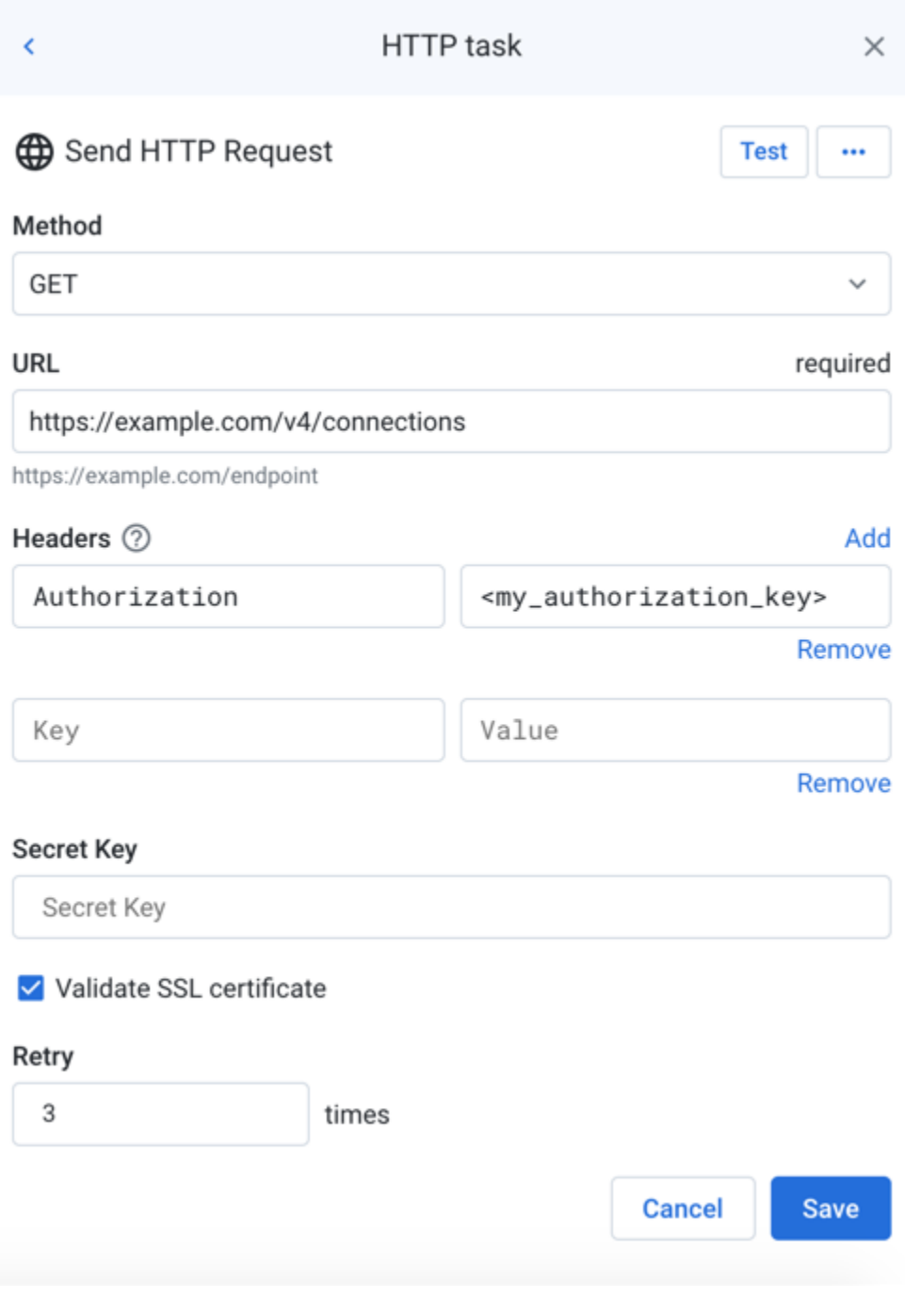

**Figure: HTTP task**

**Tip**: To rename the task, click the task name.

## **Fields:**

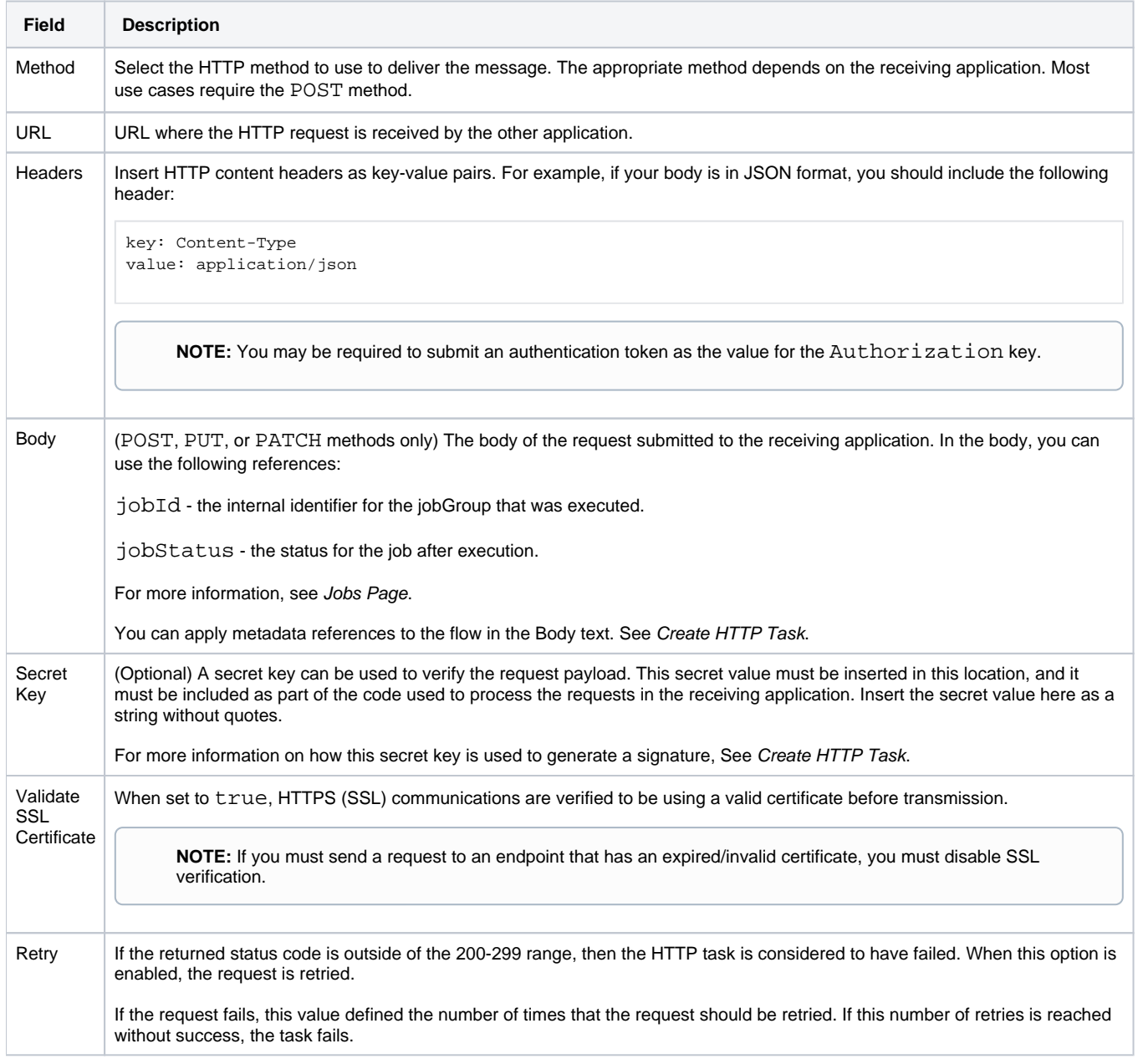

## **Actions:**

To test if the specified endpoint is reachable, click **Test**.

**Tip:** A status code of 200 indicates that the test was successful.

**Tip:** You can use the GET method for testing purposes. A GET request does not change any data on the target platform but may permit you to specify elements in the request body.

**Edit task name:** Change the name of the task.

**Tip:** Good naming may include the target platform endpoint and method, as well as the purposes of the task in your plan.

**Delete:** Delete the task.

**This step cannot be undone.**

For more information, see [Create HTTP Task](https://docs.trifacta.com/display/DP/Create+HTTP+Task).